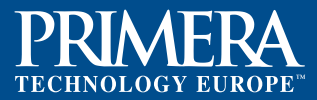

## **Checklist for Primera CX-Series Color Laser Printers**

- $\square$  Final sized images have a resolution of 300 dpi\*
- $\square$  Images include CMYK mode
- $\Box$  Files out of the vector software (.eps, .ai or .cdr) are in CMYK from the beginning of the creation
- $\Box$  For best results all labels with text, fonts and/or barcodes should be designed in a vector software like Adobe Illustrator or Corel Draw (If designed in a bitmap software like Adobe Photoshop, they need to have at least a 300 dpi resolution, otherwise the fonts will not look clean and sharp (see sample below)) **300 dpi 72 dpi**

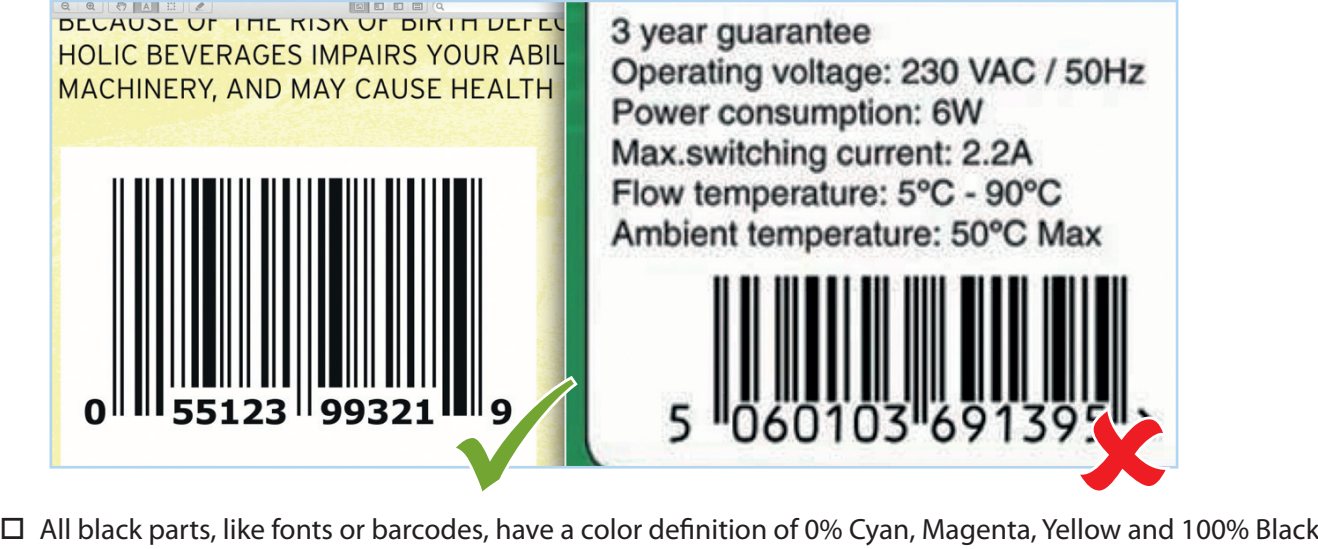

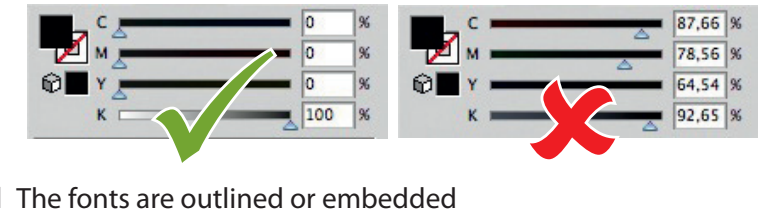

 $\square$  The fonts are outlined or embedded

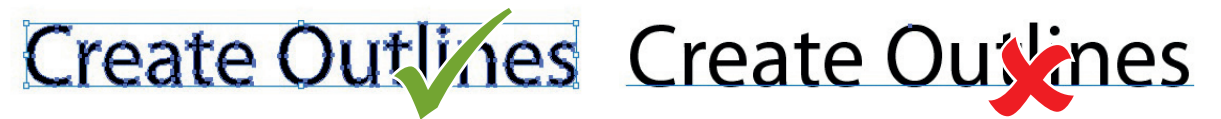

- $\square$  The image file is exactly the final size the label has
- $\Box$  The artwork in your graphic program is not bigger than the label itself and doesn't include insivible objects \*\*

## **\* Resolution (dpi) explained:**

 Resolution is measured in dots per inch or dpi. 300 dpi is sufficient to get the best possible quality from most images. A 72 dpi image will look fine on screen but **will not** print well. Graphics and logos found on websites are typically 72 dpi. Remember, print quality settings found in the label printer driver will have no effect on the quality of the printed image if the source image has a low dpi.

## **\*\* Artwork explained:**

 Please make sure your artboard has almost the size of your label artwork or just slightly larger. If there are objects or invisible objects around the real label artwork, they will cause large gaps after importing in PTPrint when multiplying objects on a sheet, which isn't always wanted. Please take care to delete all unnecessary layers and items. It helps also to avoid big file sizes and long import and image raster times.